## **PETUNJUK TEKNIS PENGGUNAAN APLIKASI SIMARI**

1. Tampilan halaman<https://bappeda.bungokab.go.id/>

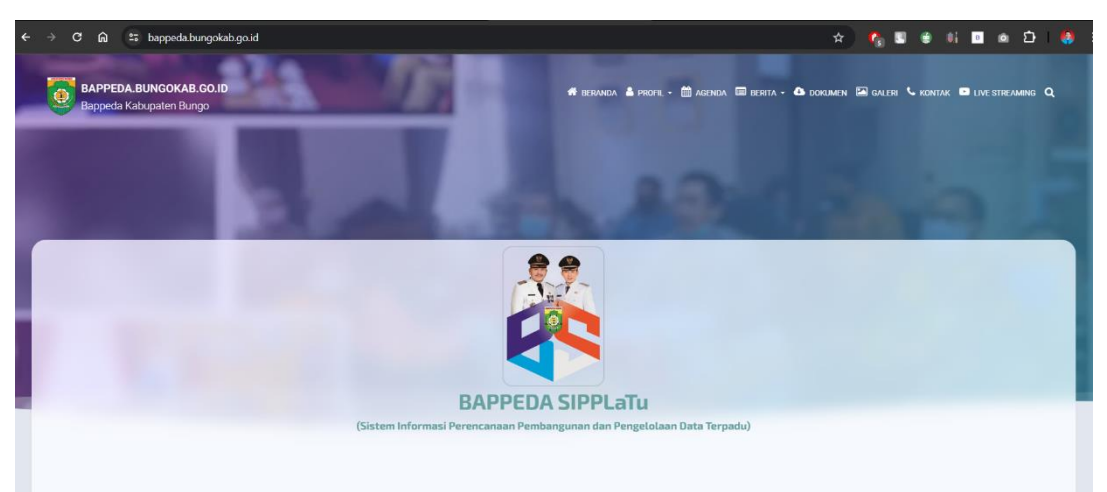

2. Kemudian pilih menu BAPPEDA SIPPLaTu, pilih menu yang sudah dilingkari

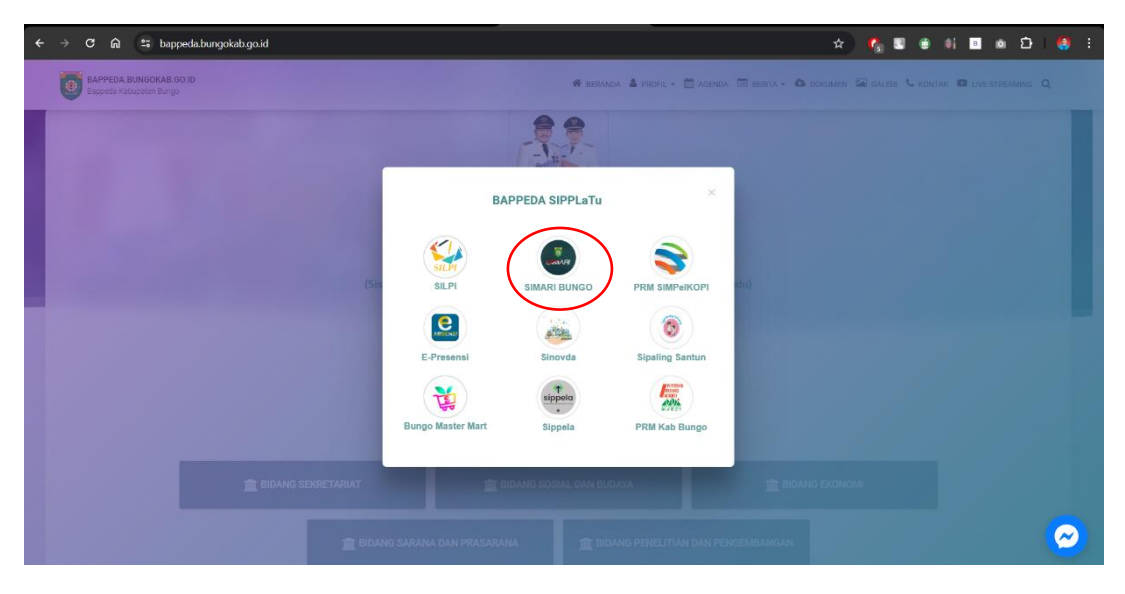

3. Selanjutnya akan diarahkan ke halaman berikut, isi username dan password yang sudah diberikan.

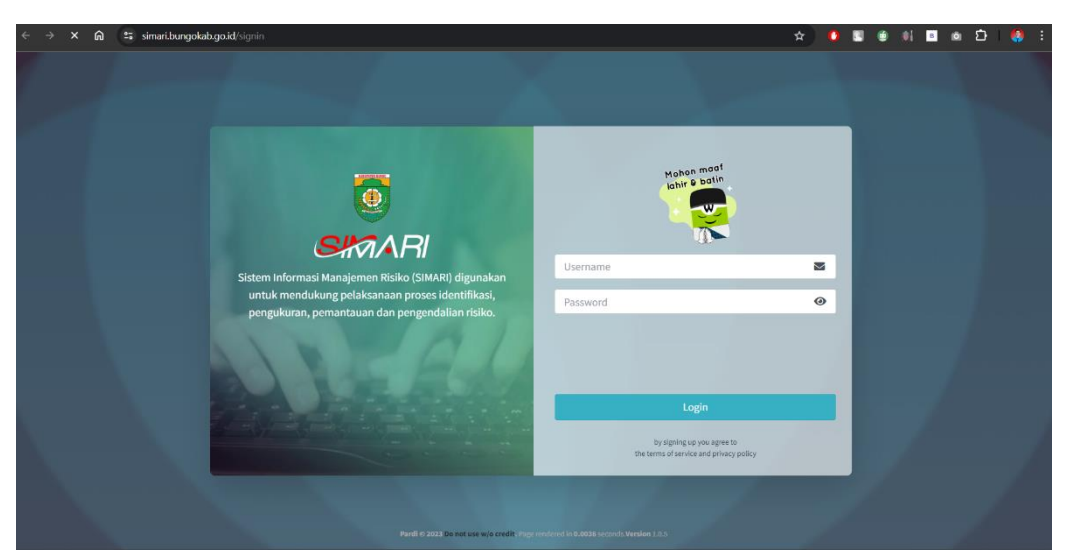